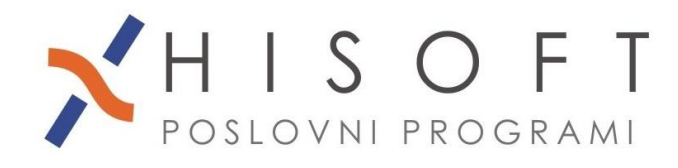

## **NAVODILA ZA OBRAČUN NAGRAD DIJAKOM IN ŠTUDENTOM ZA OBVEZNO PRAKSO**

**1.** Z ukazom *Delo->Glavni parametri* vpišite parametre za obračun nagrade za obvezno prakso.

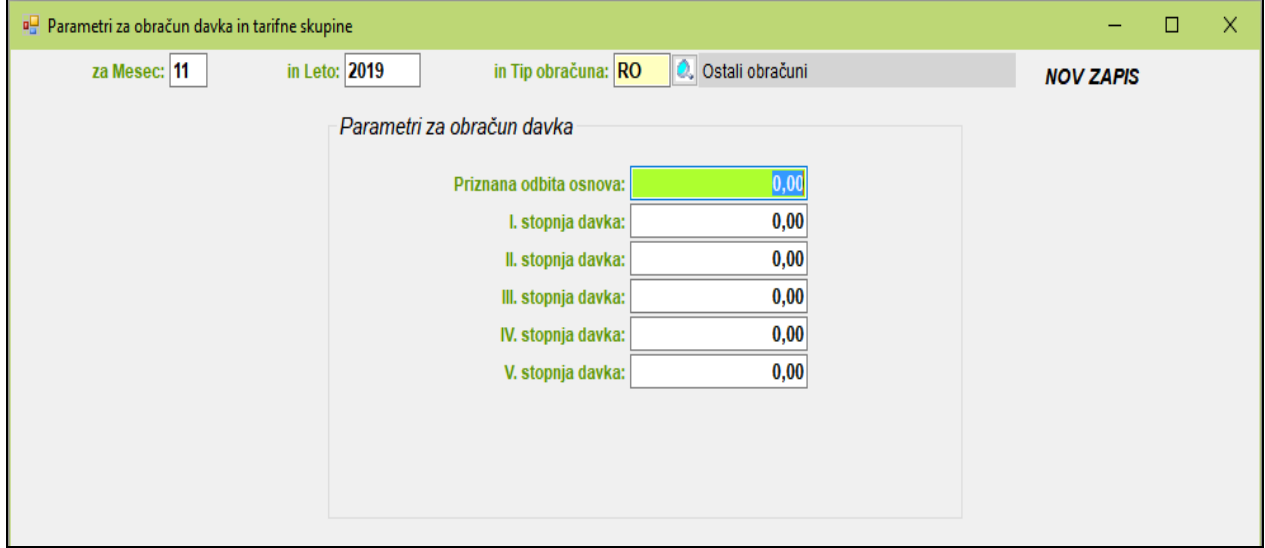

**2.** Če še nimate razreda za obračun nagrade za obvezno prakso, potem razred pripravite z ukazom *Pomoč->Priprava RAZREDOV za različne obračune->Pripravi raz. za OBVEZNO PRAKSO, VAJENIŠTVO*.

V razred so vključena naslednja določila:

• določilo za vpis bruto zneska,

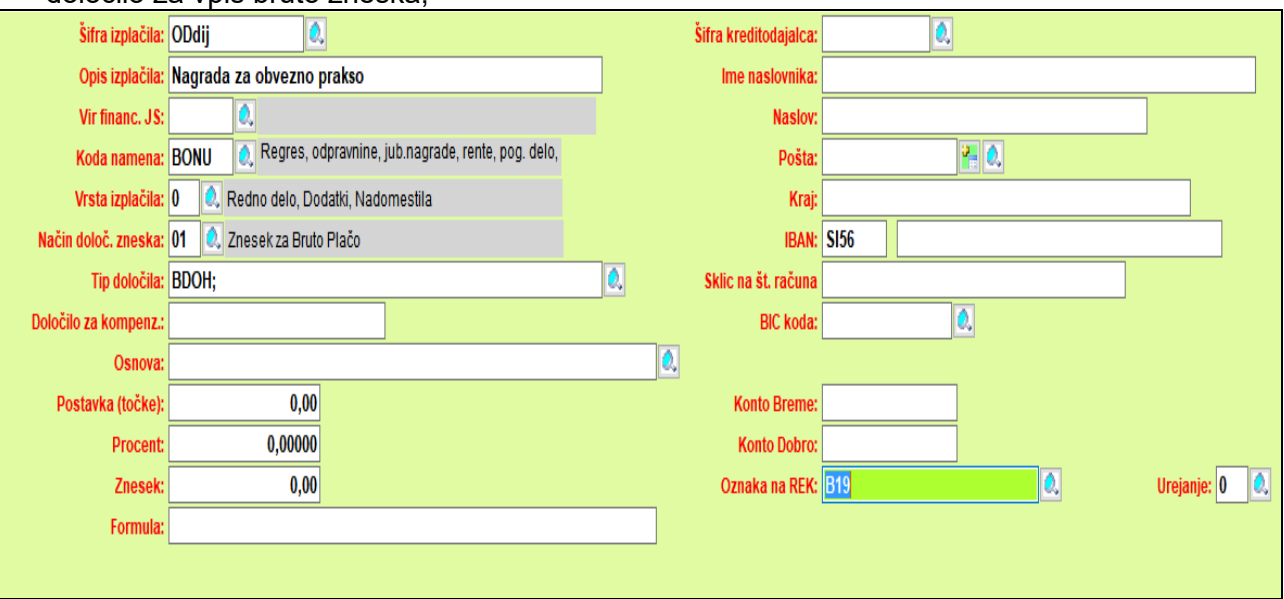

• in določili za prispevke,

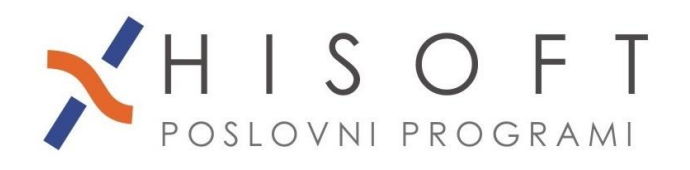

HISOFT IT d.o.o. Ozeljan 3a, 5261 Šempas Tel: 05/30 70 100 www.hisoft.si Id.št. za DDV: SI85709093 IBAN pri DH: SI56 6100 0001 0904 505

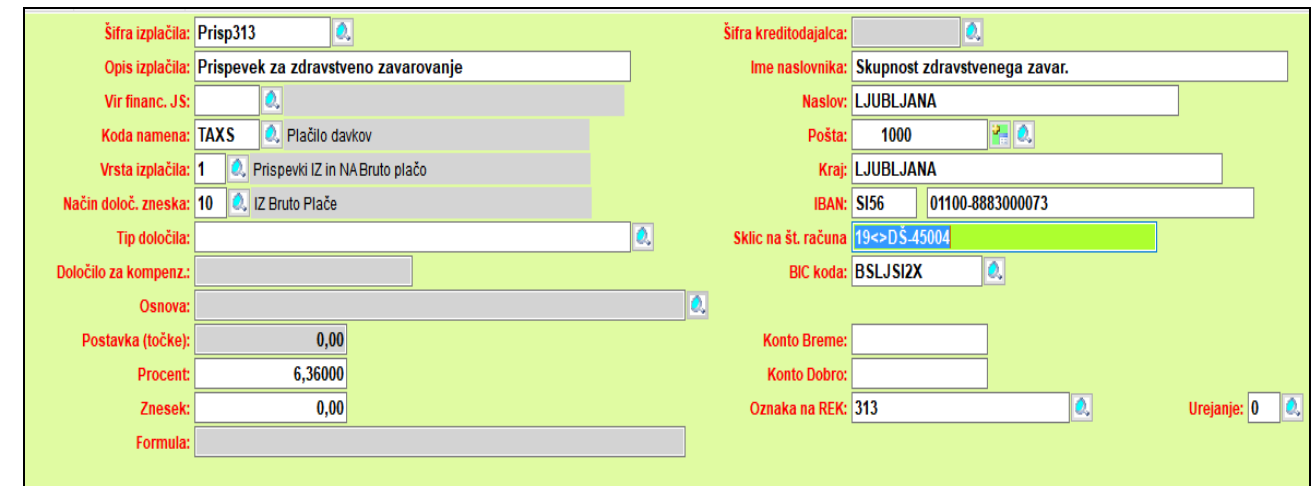

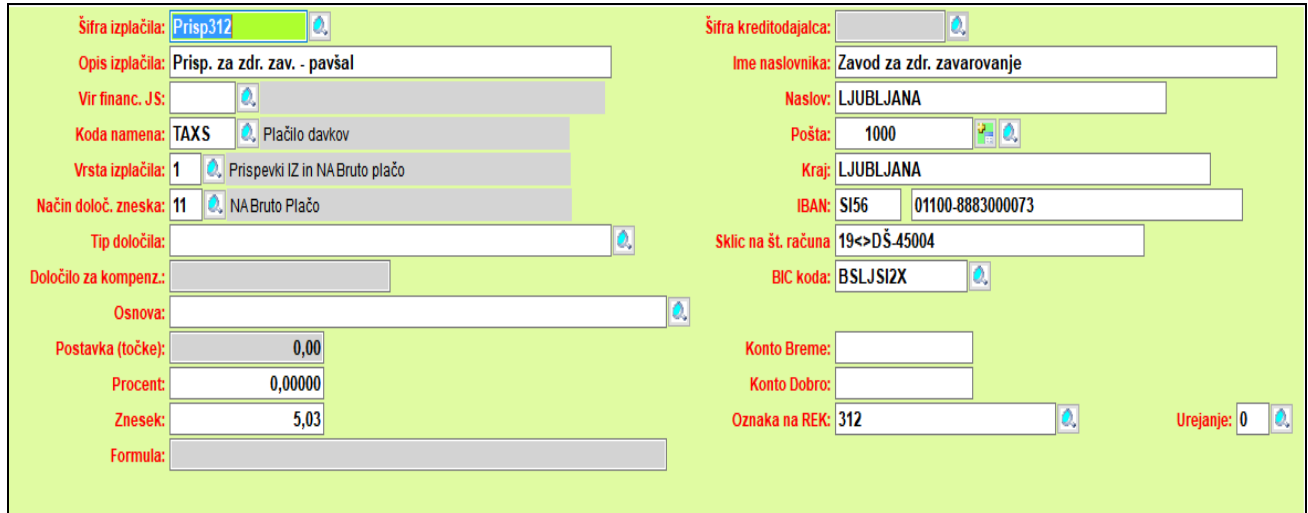

- **3.** Pred obračunom nagrade za obvezno prakso, pod *Delo->Koeficienti delavcev*, za ustrezno obdobje vpišite koeficiente za osebe, za katere boste naredili obračun. Koeficiente je potrebno vpisati samo pri prvem obračunu za izbrano osebo, pri naslednjih obračunih pa program samodejno prepiše koeficiente iz zadnjega zapisa v obdobje obračuna.
- **4.** Za obračun nagrade za obvezno prakso iz menuja izberite *Delo->OBRAČUN PREJEMKOV-> OSTALI OBRAČUNI (jub. nagrade, odpravnine, obvezna praksa, ...)*.
- **5.** Izpis obračunov dobite z ukazom *Izpisi->Posebni obračuni-> OSTALI OBRAČUNI (jub. nagrade, odpravnine, obvezna praksa, ...)*.
- **6.** Za poročanje na E-Davke izpišete obrazec REK-O, ki se nahaja pod *Izpisi->za FURS, AJPES, PLAČILNI PROMET->Obrazec REK-O,* kjer za vrsto dohodka na REK-obrazcu izberete: **1020** – Nagrade dijakom in študentom za obvezno praktično delo, za dohodninsko vrsto pa vpišite **1109***.*